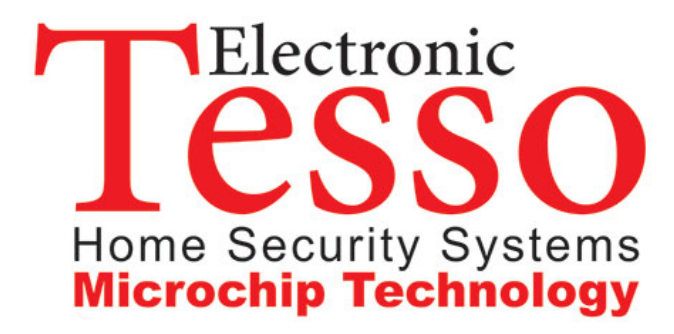

# **راهنمای نصب و راه اندازی Tesso تلفن کننده سیمکارتی هایبرید**

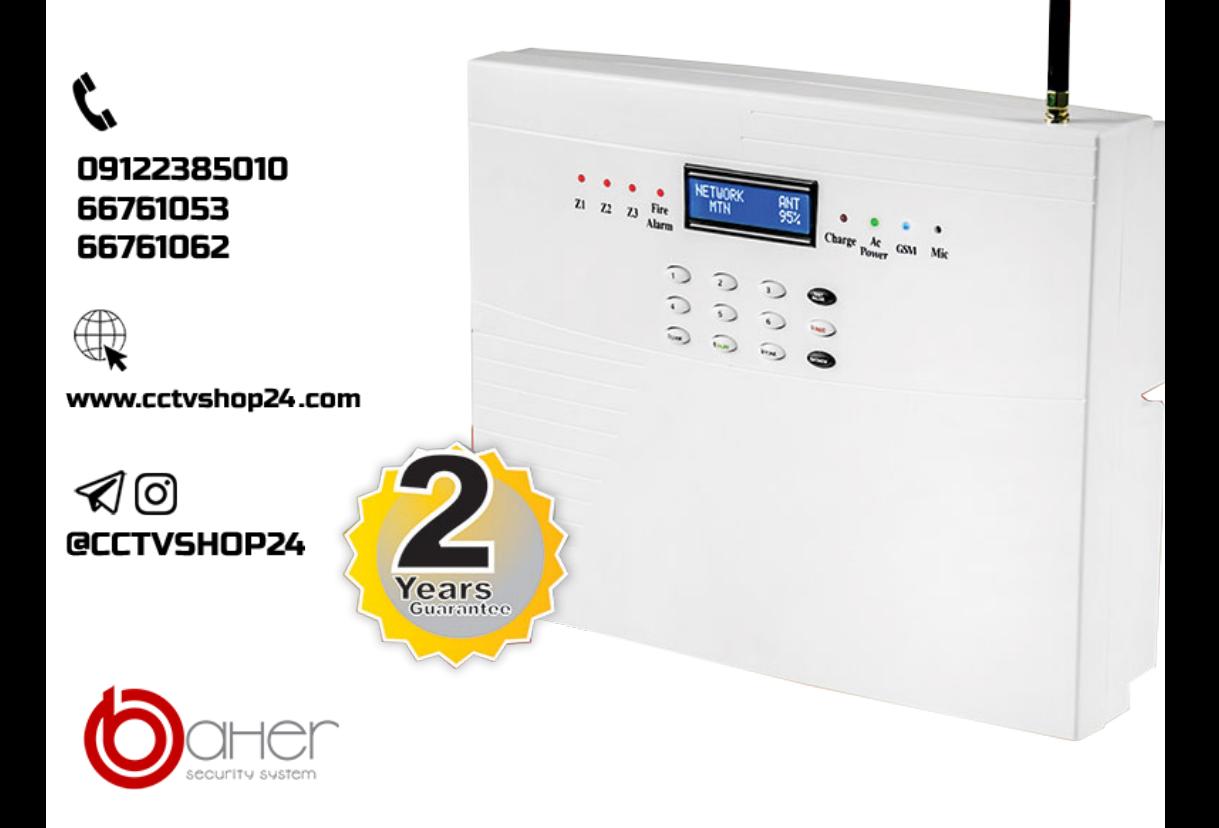

 **ارسال SMS های فارسی با متن قابل تغییر 20حافظه برای ارسال پیامک و شماره گیری شماره گیری هوشمند با سیمکارت و تلفن ثابت امکان روشن و خاموش کردن دزدگیر با SMS امکان کنترل با گوشیهای دارای سیستم عامل اندروید و IOS SMS اخطار قطع برق دستگاه پاسخ عملکردهای دستگاه با SMS فارسی امکان کنترل لوازم برقی متعدد با SMS امکان شنیدن صدای محیط از هر مکانی شماره گیری تن و پالس ضبط پیام حداکثر 20 ثانیه ثبت وقایع همراه با تاریخ و ساعت قابل تنظیم**

**در ابتدا خشاب سیمکارت را با توجه به نوشته OPEN برروی آن بااز کارده و سایمکارت بادون PIN CODE را در جهت صحیح جا زده و سپس خشاب را در جهت LOCKفشار دهید تا مجدداً قفل شود. سیم تلفن رابه ترمینالTEL برروی دستگاه مرکزی وصل نمائید. هیچ سیم کشی دیگری الزم نمی باشد. حال برق دستگاه را وصل نمائید. در ابتدا برروی صفحه نمایش دستگاه مراحل روشن شدن ماژول سیمکارت و سپس نام شبکه ) بسته به نوع سیمکارت( و سطح آنتن دهی نمایش داده می شود و LED آبی GSM هر 3 ثانیه یکبار شروع به چشمک زدن می کند. و در انتها وضعیت دزد گیراز لحاظ فعال )ARM) یا غیر فعال ) DISARM )بودن، نمایش داده میشود و سپس صفحه نمایش خاموش می شود. \*از آنتن دهی مطلوب سیمکارت در محل مورد نظر ، قبل از نصب اطمینان حاصل نمایید .** 

**برای انجام هرگونه عملیاتی بر روی تلفن کننده همیشه الزم است که ابتدا قفل صفحه کلید را بازکنید . در ابتدا کلید ENTER را فشار داده، عبارت PASSWORD ENTER PLEASE روی صفحه ظاهر می شود و سپس رمز 4 رقمی را وارد نمایید. رمز اولیه 0000 می باشد.** 

**پس از وارد کردن رمز، در صورت صحیح بودن آن عبارت OK PASSWORD روی صفحه ظاهر می شود. در غیر اینصورت عبارت PASSWORD INVALID چشمک می زند و باید رمز چهار رقمی را مجدداً وارد نمائید. در صورتیکه رمز وارد شده صحیح باشد اپراتور شبکه و میزان آنتن دهی و همچنین تاریخ و ساعت بر روی صفحه نمایش داده می شود.** 

**دستگاه قابلیت ارسال SMS به 01 شماره اول حافظه از شماره 0 تا 01 و همچنین شماره گیری حافظه های 00 تا 01 را با استفاده از سیمکارت و یا خط تلفن ثابت دارد.** 

**\* وارد کردن شماره های تلفن به حافظه ها :** 

**خانه حافظه شماره 0 بعنوان کد شهر یا همان Code Area در نظر گرفته شده. بصورت پیشفرض کدشهر تهران) 100 ( داخل حافظه صفر قرار داده شده . چنانچه دستگاه را در شهر دیگری نصب می کنید ، باید پیش شماره آن شهر در حافظه صفر جایگزین شود.**

**بدین منظور باید کلید های**

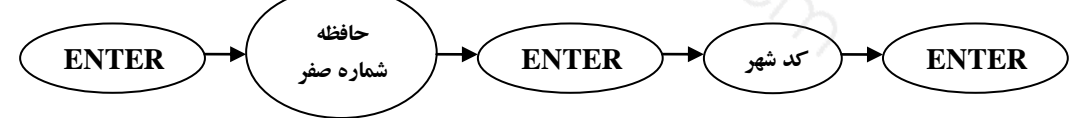

**فشرده شوند و در انتها با فشردن آخرین ENTER ، دستگاه با یک بیب ممتد وارد شدن پیش شماره جدید را تائید می کند.** 

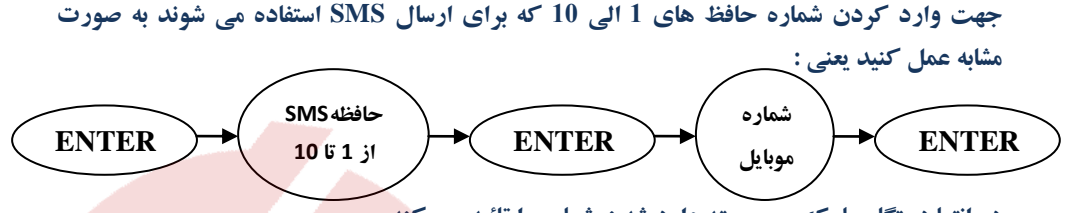

**در انتها دستگاه با یک بیب ممتد وارد شدن شماره را تائید می کند. توجه داشته باشید که شماره های ذخیره شده در حافظه های 0 تا 01 حتماً باید شماره موبایل باشند تا قابلیت دریافت SMS را داشته باشند. حافظه های شماره 0 تا 4 )مدیران( اجازه ارسال دستور های متفاوت با SMS به دستگاه را دارند. حافظه شماره 0 بعنوان ADMIN( مدیر اصلی( محسوب گشته و می تواند دسترسی حافظه های 2و3و4 را کنترل کند.** 

**در حالت پیش فرض تمام 4 حافظه می توانند به دستگاه فرمان دهند ولی فقط حافظه های 1و2 پیامک وضعیت روشن و خاموش کردن دزدگیر با ریموت و سایر گزارشات دستگاه را دریافت می کنند. برای کنترل دسترسی حافظه های 2و3و4 حافظ 1 می تواند با دستور adm آنها را تغییر دهد که در ادامه به آن می پردازیم.**

**برای وارد کردن حافظ های شماره 00 الی 01 ) که میتوانند تلفن ثابت یا موبایل باشند ( هم باید به همان صورت عمل کنیم. توجه کنید که شماره تلفنهای ثابت باید با کد کامل شهر وارد حافظه شوند. یعنی به همان صورتی که خط ثابت را با تلفن همراه شماره گیری می نمایید . مثالً 0214412345**

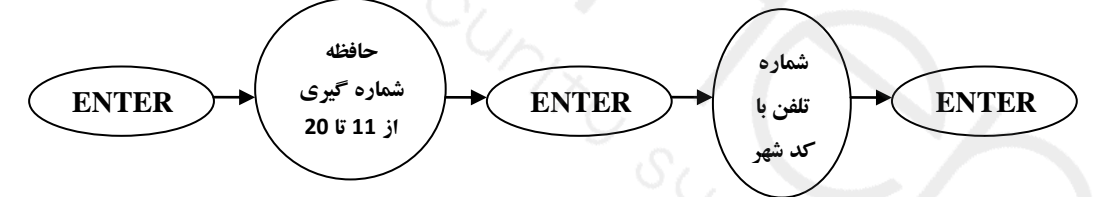

**در انتهای هر شماره تلفن می توانید با فشردن کلید PAUSE یک وقفه 0 ثانیه ای P در انتهای شماره اضافه نمایید که این امر باعث تاخیر 0 ثانیه ای در پخش پیام ، بعد از شماره گیری می شود . بطور مثال چنانچه سه بار کلید PAUSE را در انتهای شماره ای بزنید برروی صفحه نمایش بعد از شماره تلفنPPP نمایش داده می شود که نشان دهنده وقفه ای 6 ثانیه در پخش پیام ضبط شده است. این امر بخصوص در مورد شماره تلفن های همراه که زنگ خوردن آنها پس از شماره گیری، معموالً با تاخیر انجام می گیرد، سودمند است. البته این مساله تنها در هنگام شماره گیری با خط ثابت مورد نیاز است.** 

**در هنگام شماره گیری با ماژول GSM، تا زمانی که طرف مقابل گوشی را برندارد، پیام پخش نمی شود.** 

**نکته : برای وارد کردن حافظه شماره 01 بعد از فشردن کلید 1 باید عدد 8 را به مدت 0 ثانیه نگهدارید تا عدد 01 پذیرفته شود.** 

**\* پاک کردن حافظه ها:** 

**جهت پاک کردن هر یک از شماره های حافظه به صورت زیر عمل نمایید.** 

$$
\begin{array}{|c|c|c|c|}\n\hline\n\text{ENTER} & \text{if} & \text{ENTER} \\
\hline\n\text{20} & \text{if} & \text{1} & \text{if} \\
\hline\n\end{array}
$$

**با فشردن آخرین ENTER یک یبب ممتد و عبارت ... OF MEM FROM DELET NUM PHONE پاک شدن شماره تلفن از حافظه مورد نظر را تایید می کند.** 

#### **\* مشاهده شماره های حافظه :**

**جهت دیدن و اطمینان از صحت شماره های وارد شده در حافظه به صورت زیر عمل نمائید .**

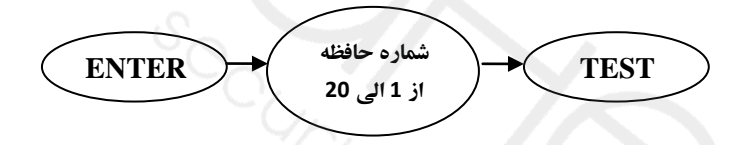

**در این حالت شماره تلفن ذخیره شده در حافظه مورد نظر بر روی صفحه نمایش نشان داده می شود. توجه داشته باشید که در اینجا نیز حتماً برای دیدن حافظه 01 کلید 1 را بمدت 0 ثانیه نگهدارید .** 

#### **\* ضبط پیام**

**کلید REC را فشار دهید. عبارت Enter Press Voice Record To برروی صفحه نمایش ظاهر می شود. سپسENTER را فشار دهید. عبارت Recording و در زیر آن ثانیه ها روی صفحه نمایش ظاهر می شودو می توانید مقابل میکروفون که با عالمت MIC مشخص شده پیام خود را ضبط نمایید. در انتهای پیام می توانید بافشردن مجدد کلید ENTER عملیات ضبط را متوقف نمایید .** 

#### **\* پخش پیام :**

**جهت شنیدن پیام ضبط شده ، کلید PLAY و سپس کلید ENTER را فشار دهید پیام ضبط شده از بلندگوی دستگاه پخش می شود.** 

### **\* تست شماره گیری :**

**شما می توانید تست ارسال پیامک و یا شماره گیری با سیم کارت یا تلفن ثابت را برای هر یک از شماره های ذخیره شده در دستگاه ، انجام دهید.بدین منظور بصورت زیر عمل نمائید .** 

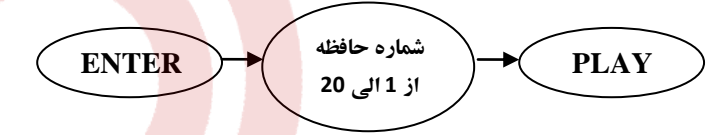

**در این هنگام عبارت /2 Tel /1 Mobile روی صفحه نمایش ظاهر می شود. بدین معنا که برای شماره گیری با سیمکارت کلید 1 و خط ثابت کلید 2 را فشار دهید جهت شماره گیری با سیمکارت کلید 1 را فشار دهید . در این هنگام عبارت /2 SMS /1 Dial روی صفحه نمایش ظاهر می شود بدین معنا که با زدن کلید 1 شماره حافظه مورد نظر با سیمکارت شماره گیری می شود و سپس با برداشتن گوشی پیام پخش می شود و با زدن کلید 2 یک پیامک با مضمون »تست ارسال پیامک!« و همچنین میزان آنتن دهی و تاریخ و ساعت. برای شماره مورد نظر ارسال می شود. درصورتیکه در مرحله قبل که عبارت /2 Tel /1 Mobile روی صفحه نمایش داده شده ، کلید** 

**2 را بفشارید، شماره حافظه مورد نظر با خط تلفن ثابت شماره گیری می شود و پیام پخش می گردد.** 

**\* تنظیمات تلفن کننده :** 

**-1فعال و غیر فعال کردن SMS اطالع از وضعیت دزدگیر** 

**تلفن کننده قابلیت تشخیص روشن یا خاموش بودن دزدگیر را دارا می باشد. و می تواند آن را با SMS به حافظه های 1 الی 4 اطالع دهد. در حالت پیش فرض فقط به حافظه های 1و2 پیامک می دهد. . در ابتدا این قابلیت غیر فعال می باشد . جهت فعال کردن آن باید بصورت زیر عمل نمایید** 

$$
\begin{array}{c}\n\begin{array}{c}\n\end{array}\n\end{array}
$$

**در این حالت عبارت Enabled SMS Disarm Arm** 

**روی صفحه نمایش ظاهر می شود و از این پس با هر بار فعال یا غیر فعال کردن دزدگیر باریموت، پیامکی به حافظه های یک و دو ارسال می گردد. جهت غیر فعال کردن این قابلیت مجدداً عملیات فوق را انجام دهید که اینبار عبارت Disabled SMS Disarm Arm روی صفحه نمایش ظاهر می شود.** 

**\* -2 فعال و غیر فعال کردن خط تلفن ثابت :** 

**تلفن کننده عالوه بر سیمکارت، قابلیت استفاده از خط تلفن ثابت برای شماره گیری را دارا می باشد. چنانچه در مکانی که دستگاه را نصب می کنید به خط تلفن ثابت دسترسی ندارید می توانید شماره گیری با خط تلفن را بوسیله دستور زیر غیر فعال نمائید .**

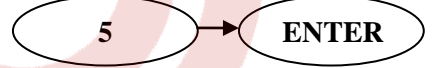

**در این حالت عبارت Disabled Tel روی صفحه نمایش ظاهر می شود. چنانچه می خواهید شماره گیری با خط ثابت را فعال نمایید باید مجدداً عملیات فوق را انجام دهید. در اینصورت عبارت Enabled Tel روی صفحه ظاهر می شود.** 

**-3 تغییر حالت تحریک تلفن کننده :** 

**وضعیت اولیه تحریک، روی حالت TRIGGER ALL قرار دارد. در این حالت هرگاه تلفن کننده تحریک شود، به تمام حافظه های 0 الی 01 SMS می فرستد و سپس تمام حافظه های 00 الی 01 را با سیمکارت شماره گیری کرده و اگر طرف مقابل گوشی را بردارد پیام ضبط شده را پخش می کند. شماره هایی که به هر دلیلی پاسخ نداده و یا رد تماس بدهند، در انتها توسط خط ثابت شماره گیری می شوند. توجه داشته باشید که حتی در این حالت هم اگر با ریموت دزدگیر را غیر فعال کنید ، شماره بعدی گرفته نمیشودو عبارت DIALING CANCEL نشان داده میشود . ولی قطع تحریک در طی انجام این مراحل، باعث متوقف شدن عملیات نمی گردد. \*اگر خط تلفن ثابت غیر فعال شده باشد مرحله آخر، انجام نمی پذیرد . \*\*در صورتیکه حالت بانک فعال باشد، دستگاه همچنان به شماره گیری ادامه میدهد . برای تغییر وضعیت تحریک به حالت ONE TRIGGER بصورت زیر عمل نمایید.** 

**6 ENTER**

**عبارت TRIGGER ONE روی صفحه ظاهر می شود .** 

**در این حالت هنگامی که دزدگیر آژیر می کشد و تلفن کننده تحریک می شود، شروع به ارسال SMS به حافظه 0 کرده سپس حافظه شماره 00 را با سیمکارت شماره گیری کرده و پیام ضبط شده را پخش می کندو سپس به حافظه 0 پیامک ارسال می کند و بعد از آن حافظه 00 را با سیمکارت شماره گیری می کند و...... در انتها در صورتی که خط تلفن ثابت فعال باشد، شماره هایی که پاسخ نداده و یا رد تماس داده باشند، شماره گیری می شوند.** 

**در حین انجام این مراحل، هرگاه تحریک تلفن کننده قطع شود ) آژیر کشیدن دزدگیر متوقف شود( شماره گیری و ارسال SMS نیز قطع می شود** 

**-4 تغییر حالت شماره گیری تن و پالس با خط ثابت :** 

**وضعیت شماره گیری با خط ثابت در حالت TONE قرار دارد. چنانچه بخواهیدآن را به حالت PULSE تغییر دهید باید به صورت زیر عمل نمایید .** 

**TONE ENTER**

**در این حالت عبارت Dialing Pulse روی صفحه نمایش ظاهر می شود. برای تغییر وضعیت شماره گیری به حالت TONE مجدداً عملیات فوق را انجام دهید. در این حالت عبارت Dialing Tone روی صفحه نمایش ظاهر می شود.**

**-5 تغییر رمز تلفن کننده :** 

**همانطور که قبالً گفته شد برای کارکردن با دستگاه باید همواره در ابتدا کلید ENTER را فشار داده و سپس رمز 4 رقمی که بصورت پیش فرض 0000 می باشد را وارد کنیم. جهت تغییر این رمز بصورت زیر عمل نمایید.** 

**CODE ENTER**

**در این حالت برروی صفحه نمایش عبارت pass Enter Please ظاهر می شود . با وارد کردن 4 رقم دلخواه عبارت Pass Enter Re ظاهر می شود بدین معنا که 4 رقم رمز را مجدداً وارد نمایید. در صورتی که پسورد جدید صحیح وارد شود در انتها پیام Changed Pass Your روی صفحه ظاهر می شود و رمز جدید جایگزین رمز قبلی می شود. و پیامکی به حافظه های یک و دو ارسال می شود. این عمل با استفاده از کد دستور 88 و نرم افزار هم قابل انجام است که در قسمت عملکردهای ارسال پیامک توضیح داده می شود.** 

**-6 چک کردن وضعیت تنظیمات و بررسی اطالعات Log :** 

**با دو بار فشردن کلید TEST وضعیت تنظیمات از قبیل پیش شماره شهر و حالت تحریک و همچنین فعال و غیر فعال بودن خط تلفن ثابت و سیستم شماره گیری TONE یا PULSE و تاریخ و ساعت پس از آن نام شبکه تلفن همراه و میزان آنتن دهی دستگاه روی صفحه نمایش داده می شود. در انتها چنانچه مایل به مشاهده اطالعات Log یا همان عملیاتی که با دستگاه انجام گردیده هستید کلید 1 را بفشارید. آخرین عملی که با دستگاه انجام شده همراه با تاریخ و ساعت روی صفحه نمایش ظاهر می شود. با فشردن کلید 2 عملیات قبلی نمایش داده می شود و با زدن کلید 1 عملیات جدیدتر روی صفحه نمایش ظاهر می شود. با زدن کلید 3 از صفحه نمایش اطالعات Log خارج می شوید.**

**-7 قطع برق شهر:** 

**هنگامیکه دزدگیر مسلح )روشن ( میباشد ، چنانچه برق v220 ورودی به دستگاه قطع شود پس از یک دقیقه و بعد از آن هر 4 ساعت یکبار پیامکی به این مضمون به حافظه های مجاز به دریافت گزارش )1 و 2( ارسال می شود هشدار ! بیش از 4 ساعت از قطع برق گذشته. این پیامک هر 4 ساعت یکبارتکرار می شود تا زمانیکه برق شهر مجدداً به دستگاه وصل شود.** 

## **\* عملکرد های ارسال و دریافت SMS :**

**در این بخش SMS های ارسالی ) فقط به زبان انگلیسی ( به رنگ سبز با رمز 1111 بعنوان کد اولیه شروع میشود و پاسخ های دستگاه به رنگ طوسی نمایش داده شده است. تنها حافظه های 0 الی 4 اجازه ارسال SMS به دستگاه را دارند و فرمان از هر شماره دیگری پیامک شماره شما مجاز به ارسال دستور نیست! را دریافت میکند.**

**در صورتیکه رمز ارسالی صحیح نباشد پیام رمز ارسال شده اشتباه است! لطفا رمز صحیح را وارد کنید را دریافت خواهید کرد. همچنین چنانچه دستور ارسالی اشتباه باشد پیامکی بدین مضمون دریافت خواهید کرد : دستور وارد شده اشتباه است. لطفا یک دستور معتبر ارسال کنید .**

**حافظه های یک تا 4 بنابر تعریف کاربر قابلیت ارسال دستور و دریافت گزارش را دارند. حافظه یک )admin )همواره اجازه ارسال دستور و دریافت گزارش را دارد.** 

**مجاز بودن به ارسال دستور و همچنین دریافت گزارش حافظه های 2و3و4 بوسیله نرم افزار دستگاه قابل تغییر می باشد. در حالت پیش فرض هر 4 حافظه مجاز به ارسال دستور به دستگاه می باشند و تنها حافظه های 1و2 گزارش دریافت می کنند.** 

**-1 تنظیم تاریخ و زمان :** 

**شما می توانید از طریق نرم افزار دستگاه و یا دستور 22:15:00\*17/02/15\*50\*0000\* تاریخ و زمان دستگاه را تنظیم نمایید. )پانزدهم فوریه 2217 ساعت 12 و پانزده دقیقه شب( همچنین با ارسال دستور 49\*0000\* می توانید از تاریخ و زمان دستگاه اطالع حاصل نمایید.** 

**-2فعال و غیر فعال کردن دزدگیر : جهت فعال کردن دزدگیر با ارسال پیامک 22\*0000\* پاسخ دزدگیر فعال شد!توسط حافظه یک را دریافت خواهید کرد. در صورتی که در هنگام ارسال این دستور، دزدگیر از قبل فعال بوده باشد، پاسخ دزدگیر در حال حاضر فعال است! را دریافت خواهید نمود. جهت غیر فعال کردن دزدگیر با ارسال 23\*0000\* پاسخ دزدگیر غیر فعال شد! توسط حافظه یک را** 

**دریافت خواهید کرد. در صورتی که دزدگیر قبالً غیر فعال بوده، پاسخ دزدگیر در حال حاضر غیر فعال است را دریافت خواهید کرد.** 

**-3 فعال و غیر فعال کردن خروجی ها :** 

**در قسمت پایین مدار تلفن کننده سه ترمینال خروجی با عالمت 1OUT و 2OUT و 3OUT وجود دارد که می توان هر کدام از آنها را بصورت لحظه ای یا دائمی، فعال و غیر فعال نمود.** 

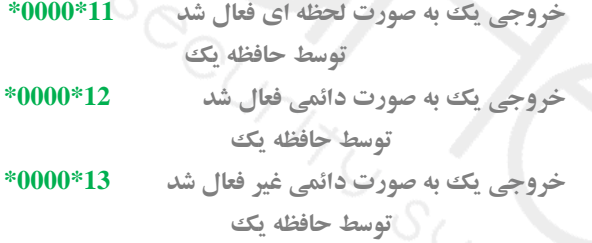

**عیناً کدهای 14و15و16 برای خروجی شماره 2 و کدهای 17و18و18 برای خروجی شماره 3 قابل استفاده می باشند.** 

**چنانچه یک خروجی از قبل فعال یا غیر فعال باشد و مجدداً فرمان فعال یا غیر فعال شدن دریافت کند، پیامک »خروجی از قبل فعال یا غیر فعال بوده« دریافت خواهد شد.** 

**همچنین خروجی شماره 3 قابلیت فعال شدن لحظه ای بوسیله تماس تلفنی هر یک از 22 شماره تلفن موجود در حافظه دستگاه را دارا می باشد .**

**دستگاه بعد از 2 زنگ گوشی را قطع کرده و خروجی 3 را بصورت لحظه ای فعال نموده و پیامکی با ذکر شماره تماس گیرنده به حافظه های 1و2 ) حافظه های مجاز به دریافت گزارش( ارسال می کند.**  **توجه داشته باشید که برای استفاده از هر یک از ترمینالهای خروجی شما احتیاج به یک رله V12 دارید یکسر بوبین را باید به ترمینال V+12 وصل شد و سر دیگر بوبین به یکی از خروجی های 1OUT و OUT3 یا OUT2**

> **متن فعال یا غیر فعال شدن هر یک از خروجی ها به شرح زیر قابل تغییر می باشد . متن مورد نظر \*53\*0000\* : برای تعیین متن پیامک فعال شدن خروجی 1 متن مورد نظر \*54\*0000\* : برای تعیین متن پیامک غیرفعال شدن خروجی 1 متن مورد نظر \*55\*0000\* : برای تعیین متن پیامک فعال شدن خروجی 2 متن مورد نظر \*56\*0000\* : برای تعیین متن پیامک غیرفعال شدن خروجی 2 متن مورد نظر \*57\*0000\* : برای تعیین متن پیامک فعال شدن خروجی 3 متن مورد نظر \*58\*0000\* : برای تعیین متن پیامک غیرفعال شدن خروجی 3 متن مورد نظر \*66\*0000\* : برای تعیین متن پیامک فعال شدن لحظه ای خروجی 1 متن مورد نظر \*67\*0000\* : برای تعیین متن پیامک فعال شدن لحظه ای خروجی 2 متن مورد نظر \*68\*0000\* : برای تعیین متن پیامک فعال شدن لحظه ای خروجی 3**

#### **-4 ورودیها :**

**در قسمت پایین مدار دو ترمینال ورودی به نامهای 1IN و 2IN وجود دارند. با وصل شدن 1IN به V+12 و یا وصل شدن 2IN به GND یا زمین، دستگاه فعال شدن یا غیر فعال شدن این ورودیها را با پیامک به 12 شماره اول حافظه اطالع می دهد. شما می توانید متن پیامکها را بصورت زیر تغییر دهید.** 

> **متن مورد نظر \*41\*0000\* : برای تعیین متن پیامک غیرفعال شدن ورودی 1 متن مورد نظر \*51\*0000\* : برای تعیین متن پیامک فعال شدن ورودی 1 متن مورد نظر \*52\*0000\* : برای تعیین متن پیامک فعال شدن ورودی 2 متن مورد نظر \*42\*0000\* : برای تعیین متن پیامک غیرفعال شدن ورودی 2**

### **حداکثر تعداد کاراکترهای مجاز برای تغییر متن ورودی و خروجی ها 34 حرف می باشد. -5 قطع مراحل شماره گیری :**

**با ارسال فرمان 00\*0000\* در هنگامی که تلفن کننده تحریک شده و در حال شماره گیری و ارسال SMS می باشد، تمام عملیات لغو می گردد و پاسخ روند شماره گیری متوقف شد ارسال می گردد. چنانچه در هنگام ارسال این دستور، دستگاه در حالت تحریک و شماره گیری نباشد. پاسخ دستگاه در حال حاضر در حال شماره گیری نمی باشد ، دریافت خواهد شد. چنانچه در هنگامی که دستگاه در** 

**حال شماره گیری می باشد فرمان 23\*0000\* ارسال شود، عالوه بر قطع شماره گیری، دزدگیر هم خاموش خواهد شد و پیام دزدگیر غیر فعال شد! ، دریافت خواهد شد . نکته: در حالت Trigger All چنانچه حالت بانکی فعال باشد با غیرفعال نمودن دزدگیر با ریموت یا پیامک شماره گیری ادامه پیدا میکند.** 

#### **-6 تغییر متن SMS ارسالی :**

**در هنگامی که تلفن کننده تحریک شود به 01 حافظ اول پیامکی با مضمون هشدار! آژیر بدلیل تحریک زون.... ! ارسال می کند. نام زون بسته به زونی که تحریک شده می تواند زون 1 یا زون 2 یا زون 3 یا زون 4 یا زون اعالم حریق باشد . شما همچنین می توانید متن تحریک هر یک از زونها را بوسیله دستورات زیر به دلخواه تغییر دهید . متن مورد نظر \*59\*0000\* : برای تعیین متن تحریک زون 1 متن مورد نظر \*60\*0000\* : برای تعیین متن تحریک زون 2 متن مورد نظر \*61\*0000\* : برای تعیین متن تحریک زون 3 متن مورد نظر \*62\*0000\* : برای تعیین متن تحریک زون 4 متن مورد نظر \*63\*0000\* : برای تعیین متن پیامک تحریک زون حریق حداکثر تعداد کاراکترهای مجاز برای تغییر متن تحریک زون ها 42 حرف می باشد.** 

**-7 اطالع از وضعیت دستگاه :** 

**شما با ارسال کد 90\*0000\* می توانید از وضعیت ورودیها و خروجی های دستگاه و همچنین میزان آنتن دهی و فعال یا غیر فعال بودن دستگاه و آخرین زون تحریک شده اطالع یابید.** 

#### **-8 شنیدن صدای محیط :**

**بر روی برد تلفن کننده ، محل نصب میکروفن خارجی با عالمت 2MIC در کنار ماژول مشخص گردیده . یک کانکتور 3 پین با رنگهای قرمز و مشکی و زرد در بسته بندی دستگاه موجود است. شما می توانید یک میکروفن دارای تقویت کننده را به دستگاه وصل کنید. سیمهای قرمز و مشکی به تغذیه میکروفن و سیم زرد را به سیگنال خروجی میکروفن وصل نمایید. برای افزایش طول سیم ترجیحاً از کابل شیلد استفاده نمایید.**

**با ارسال دستور 33\*0000\* ، دستگاه پس از چند ثانیه به شما زنگ میزند و با برداشتن گوشی میتوانید صدای محیط را بشنوید تا زمانیکه خود تماس را قطع نمایید .** 

**-8استعالم وضعیت شارژ سیم کارت : چنانچه از سیمکارت اعتباری در دستگاه استفاده می کنید با ارسال دستور 80\*0000\* می توانید از باقی مانده اعتبار سیمکارت مطلع شوید. \*شما احتیاج به وارد نمودن هیچ فرمول استعالمی ندارید . -12 شارژ اعتبار سیمکارت برای ارسال کد شارژ خریداری شده برای سیمکارت از دستور زیر استفاده نمایید کد شارژ \*99\*0000\* \*شما احتیاج به وارد نمودن هیچ فرمول شارژی ندارید . شما همچنین می توانید کد شارژ را از روی صفحه کلید خود دستگاه هم وارد نمایید . این عمل همانند وارد کردن شماره تلفن در حافظه 88 می باشد. بعد از شارژ پیامک تایید به حافظه یک ارسال می شود. -11 تعویض دستور العمل استعالم یا ارسال شارژ برای سیمکارت چنانچه اپراتوری دستورات استعالم یا دریافت شارژ خود را تغیر داد از دستورات زیر برای تغیر آن استفاده نمایید. دستور شارژ جدید\*82\*0000\* دستور استعالم جدید\*81\*0000\* -12 تغییر رمز از طریق پیامک : با ارسال فرمان رمز جدید \*98\*0000\* رمز دستگاه به رمز جدید تغییر می یابد. و پیامکی به حافظه های مجاز به دریافت گزارش ) یک و دو ( ارسال می شود. ENTER 99 ENTER شارژ رمز ENTER**

**-13 حالت بانکی**

**در حالت TrIGGER All هنگامی که دستگاه بعد از آژیر کشیدن دزدگیر شروع به ارسال SMS و شماره**  گیری می کند، چنانچه با ریموت (و یا پیامک) دزدگیر را غیر فعال کنیم، روند شماره گیری و ارسال **SMS نیز متوقف می شود. چنانچه تمایل دارد بعد از غیر فعال نمودن دزدگیر و قطع آژیر باز هم شماره گیری دستگاه ادامه یابد باید حالت بانکی را با دستور 65\*0000\* فعال نمایید. بصورت پیش فرض این حالت غیر فعال است. این حالت با دستور 75\*0000\* غیر فعال می شود.** 

**-14 حالت Economy یا اقتصادی:**

**در حالت پیش فرض پیامکهای فعال و غیر فعال شدن خروجی ها و حالت لحظه ای آنها و فعال کردن خروجی 3 از طریق تماس تلفنی و همچنین پیامکهای قطع برق و تغییر رمز برای شماره های مجاز به دریافت گزارش ارسال می گردد. چنانچه این پیامکها زیاد و باعث اتالف شارژ سیمکارت می شود می توانید با دستور 70\*0000\* حالت Economy یا اقتصادی را فعال نمایید.**

**در این حالت فقط پیامکهای فعال و غیر فعال شدن دزدگیر به شماره های مجاز به دریافت گزارش ارسال می شود و سایر پیامکهای ذکر شده حذف می گردد .**

**برای خروج از حالت Economy دستور 71\*0000\* را ارسال نمایید. در حالت پیش فرض این قابلیت غیرفعال می باشد.**

**-15 مدیریت حافظه های مجاز به ارسال و دریافت پیامک و گزارش**

**با استفاده ازنرم افزار میتوانید حافظه هایی که مجاز به ارسال دستور به دستگاه و یا دریافت انواع پیامک از دستگاه هستند را مدیریت کنید.در حالت پیش فرض هر 4 حافظه اول مجاز به ارسال دستور و دو حافظه اول مجاز به دریافت پیامک میباشند .**

**-16 بازیانی رمز عبور و پاک کردن کل اطالعات تلفن کننده**

**\* در صورتی که رمز دستگاه را فراموش کرده اید، برق دستگاه را قطع کرده و سپس کلید TESTرا فشار داده و نگهدارید و سپس برق دستگاه را وصل نمایید. پس از روشن شدن عبارت User Reset Pass برروی صفحه ظاهر می شود. کلید TEST را رها کنید. رمز دستگاه به 0000 اولیه باز گشته است. \*\* جهت پاک کردن تمام حافظه های دستگاه و همچنین برگرداندن تمامی تنظیمات آن به حالت اولیه، برق دستگاه را قطع کنید و کلید ENTER را فشار داده و نگهدارید . سپس برق دستگاه را وصل کنید. پس از روشن شدن عبارت Settings Factory Restore روی صفحه ظاهر می شود. کلید ENTER را رها کنید. تمامی حافظه ها پاک شده و تنظیمات به حالت اولیه باز گشته است . \*\*\* در هنگامی که دستگاه شبکه موبایل را به هر دلیلی گم نماید، LED آبی GSM شروع به چشمک زدن سریع می نماید. در این حالت با دوبار زدن کلید TEST می توان مجدداً شبکه موبایل را بازیابی نمود.** 

## **راهنمای سریع برنامه ریزی**

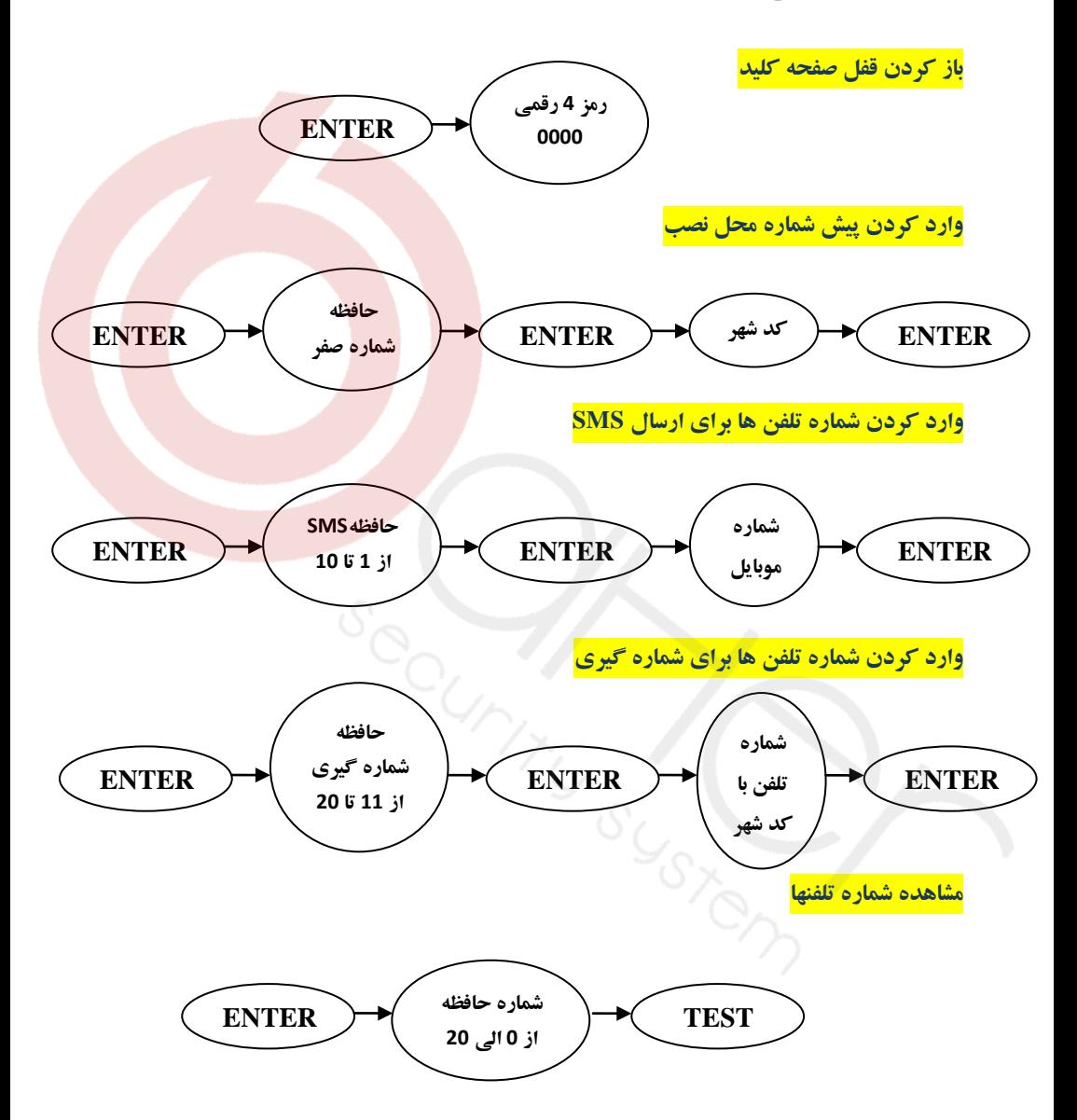

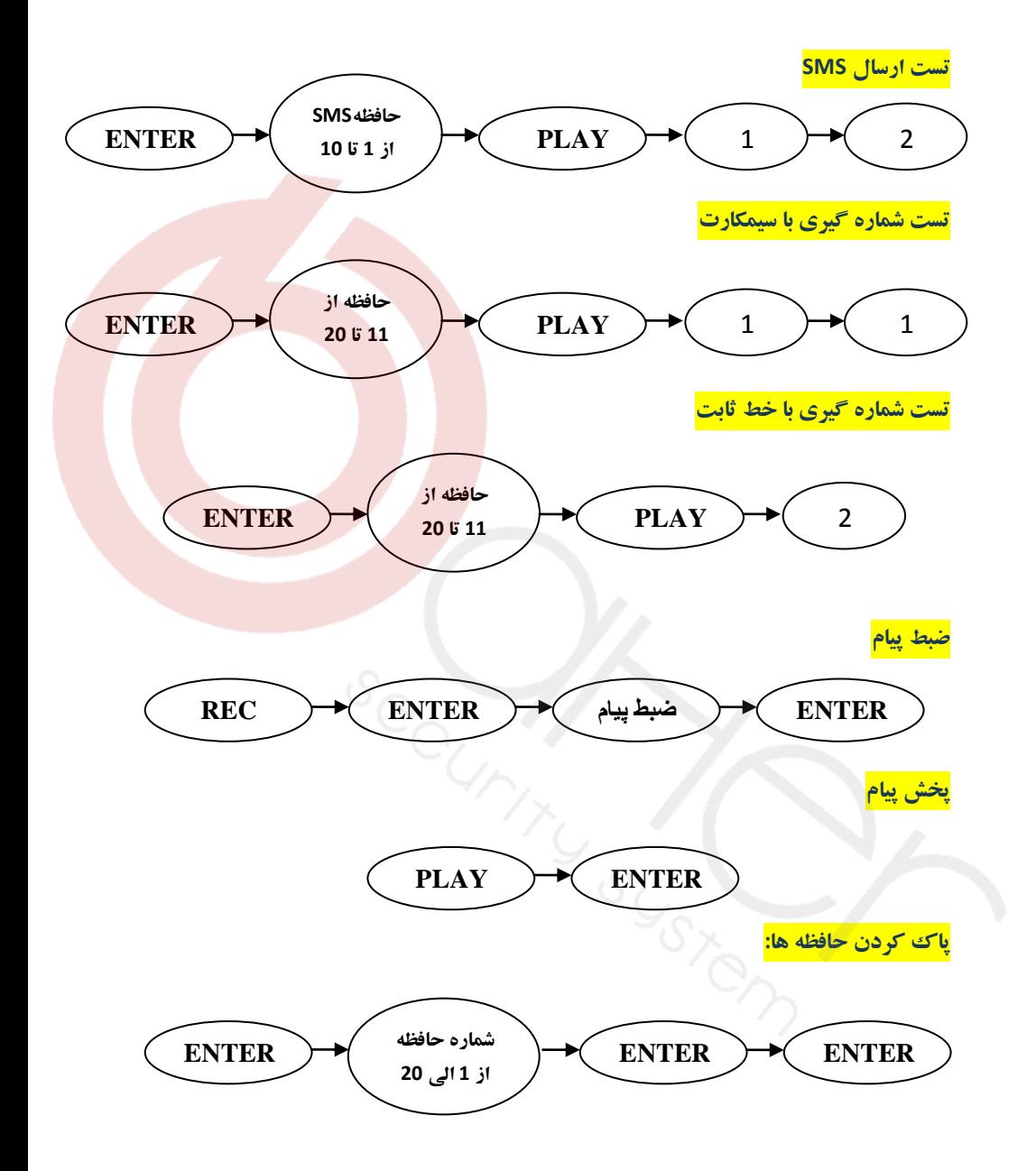

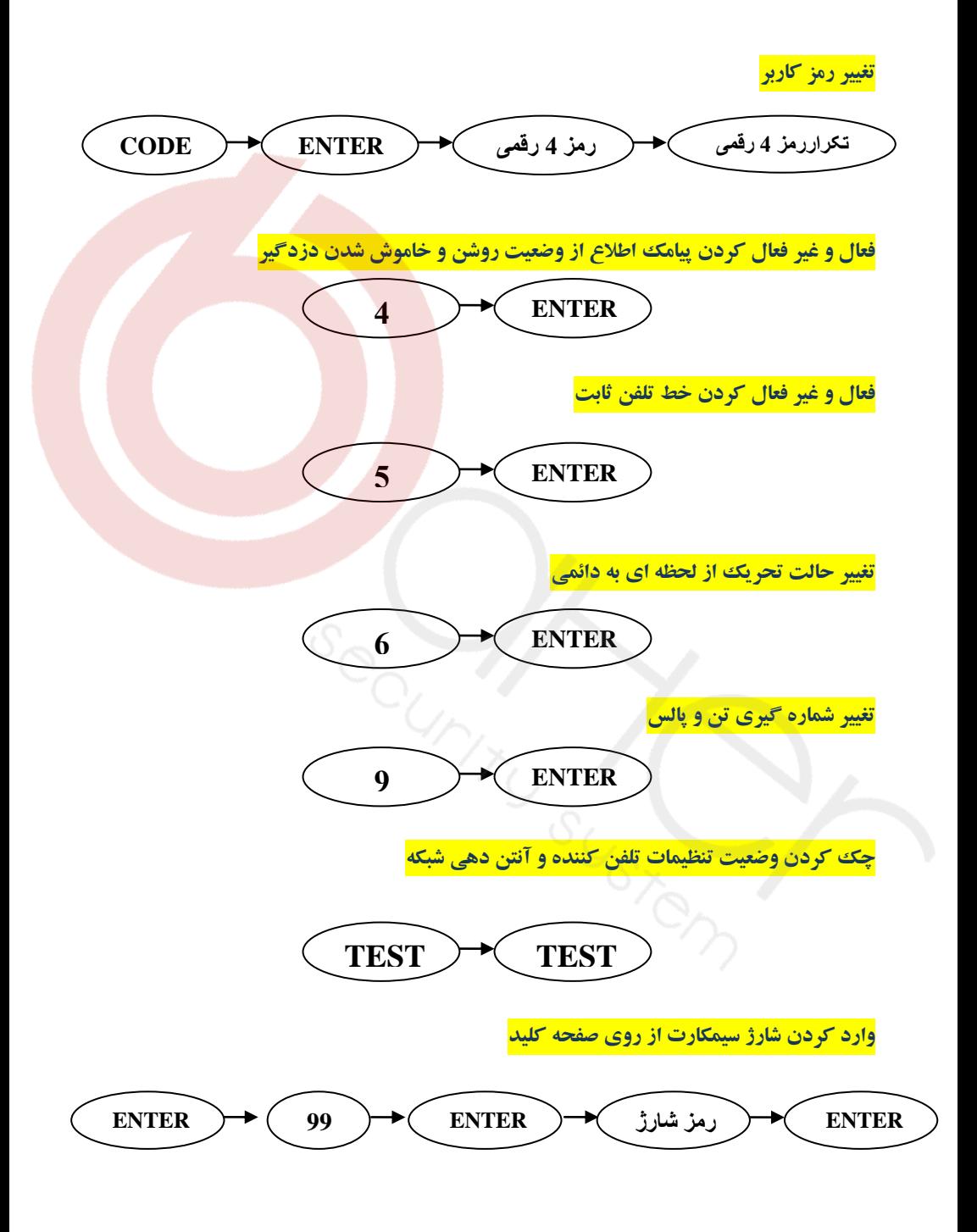

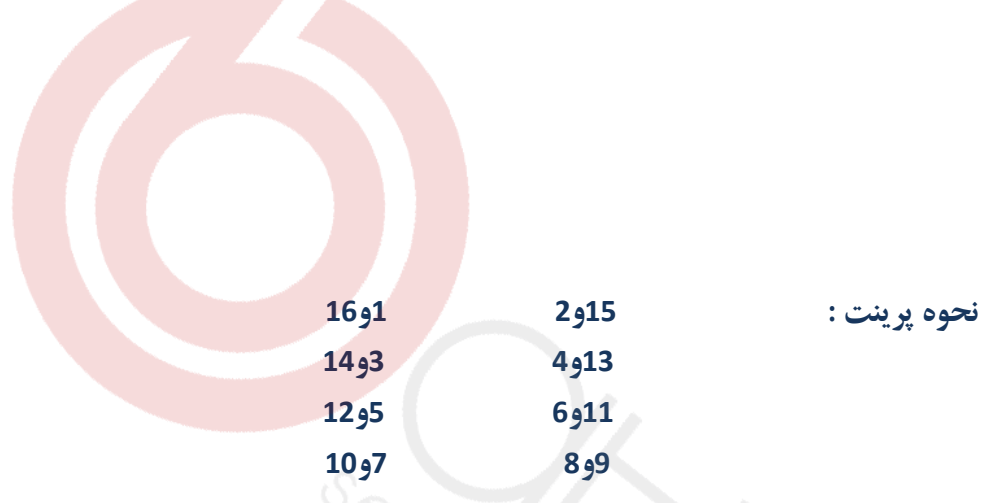

**کاغذ روی آ4 باشد و تنظیم پایین سمت راست sheet per pages روی 2 باشد**

# 

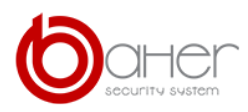

فروشگاه و نمایندگی داهوا: تهران-خیابان جمهوری-خیابان شیخ هادی مجتمع تجاری علاالدین Z طبقه Z واحد Z27